# The Basics of Excel Part III

Monday, April 17<sup>th</sup> 2017 D-Lab | University of California, Berkeley

- Introduction
- Databases
- Pivot Tables
- Modeling

#### Last class we learned about...

- Types of functions
- Text functions:
  - Concatenate
  - Extracting substrings of text (mid/left/right)
- Logical functions:
  - If
  - Countif
  - Sumproduct
  - Vlookup
  - Index & Match

# Today, we will go over

- Databases
  - Formatting
  - Conditional Formatting
  - Data validation
- Modeling 101 & best practices
- Pivot Tables

- Introduction
- Databases
  - Format
- Pivot Tables
- Modeling

#### **Database format**

■ To analyze your data, you want to ensure your data is in the database format: a separate column for each field and each row corresponding to each record.

|    | A                                        | В           | С            | D      | E         | F |
|----|------------------------------------------|-------------|--------------|--------|-----------|---|
| 1  | Hospital                                 | Drug        | Strength     | Size   | Dollars   |   |
| 2  | Brownville Hospital - 85242              | BRONCHOMED  | 100MCG/ML    | 4X1ML  | \$ 3,111  |   |
| 3  | Brownville Hospital - 85242              | BRONCHOMED  | 200MCG/0.4ML | .4 ML  | \$ 25,406 |   |
| 4  | Brownville Hospital - 85242              | BRONCHOMED  | 300MCG/0.6ML | .6 ML  | \$ 5,444  |   |
| 5  | Brownville Hospital - 85242              | BRONCHOMED  | 300MCG/ML    | 1 ML   | \$ 36,553 |   |
| 6  | Brownville Hospital - 85242              | BRONCHOMED  | 500MCG/ML    | 1 ML   | \$ 15,555 |   |
| 7  | Brownville Hospital - 85242              | CONVULSOFIN | 200MCG/0.4ML | .4 ML  | \$ 519    |   |
| 8  | Brownville Hospital - 85242              | CONVULSOFIN | 500MCG/ML    | 1 ML   | \$ 1,297  |   |
| 9  | Carleton Regional Medical Center - 69037 | BRONCHOMED  | 100MCG/0.5ML | 4X.5ML | \$ 206    |   |
| 10 | Carleton Regional Medical Center - 69037 | BRONCHOMED  | 100MCG/ML    | 4X1ML  | \$ 27,307 |   |
| 11 | Carleton Regional Medical Center - 69037 | DURANIFIN   | 10MU/ML      | 6X2ML  | \$ 1,056  |   |
| 12 | Carleton Regional Medical Center - 69037 | DURANIFIN   | 40MU/ML      | 4X1ML  | \$ 22,452 |   |
| 13 | Carleton Regional Medical Center - 69037 | FARMITREXAT | 300MCG/ML    | 10X1ML | \$ 7,340  |   |
| 14 | Chilton Regional Hospital - 16013        | DURANIFIN   | 10MU/ML      | 6X1ML  | \$ 6,107  |   |
| 15 | Chilton Regional Hospital - 16013        | DURANIFIN   | 20MU/ML      | 6X1ML  | \$ 16,380 |   |
| 16 | Chilton Regional Hospital - 16013        | DURANIFIN   | 2MU/ML       | 6X1ML  | \$ 647    |   |
| 17 | Chilton Regional Hospital - 16013        | DURANIFIN   | 40MU/ML      | 4X1ML  | \$ 7,531  |   |
| 18 | Chilton Regional Hospital - 16013        | DURANIFIN   | 4MU/MI       | 6X1MI  | \$ 1079   |   |

# **Examples of problem data**

■ Data that is imported to Excel via a third party application often appears in a layout that requires conversion to database format. Examples include....

|    | А                                        | В                 | С            | D      | E         |
|----|------------------------------------------|-------------------|--------------|--------|-----------|
| 1  |                                          |                   |              |        |           |
| 2  |                                          | Drug Sales Report |              |        |           |
| 3  |                                          | Run Date: 2/3/10  |              |        |           |
| 4  | Source: Drugstat                         |                   |              |        | Page 1    |
| 5  |                                          |                   |              |        |           |
| 6  | Hospital                                 | Drug              | Strength     | Size   | Dollars   |
| 7  | Brownville Hospital - 85242              | BRONCHOMED        | 100MCG/ML    | 4X1ML  | 3,110.92  |
| 8  | Brownville Hospital - 85242              | BRONCHOMED        | 200MCG/0.4ML | .4 ML  | 25,405.85 |
| 9  | Brownville Hospital - 85242              | BRONCHOMED        | 300MCG/0.6ML | .6 ML  | 5,444.28  |
| 10 | Brownville Hospital - 85242              | BRONCHOMED        | 300MCG/ML    | 1 ML   | 36,552.78 |
| 11 | Brownville Hospital - 85242              | BRONCHOMED        | 500MCG/ML    | 1 ML   | 15,554.55 |
| 12 | Brownville Hospital - 85242              | CONVULSOFIN       | 200MCG/0.4ML | .4 ML  | 518.59    |
| 13 | Brownville Hospital - 85242              | CONVULSOFIN       | 500MCG/ML    | 1 ML   | 1,296.51  |
| 14 | Carleton Regional Medical Center - 69037 | BRONCHOMED        | 100MCG/0.5ML | 4X.5ML | 205.90    |
| 15 | Carleton Regional Medical Center - 69037 | BRONCHOMED        | 100MCG/ML    | 4X1ML  | 27,306.62 |
| 16 | Carleton Regional Medical Center - 69037 | DURANIFIN         | 10MU/ML      | 6X2ML  | 1,056.26  |
| 17 | Carleton Regional Medical Center - 69037 | DURANIFIN         | 40MU/ML      | 4X1ML  | 22,451.53 |
| 18 | Carleton Regional Medical Center - 69037 | FARMITREXAT       | 300MCG/ML    | 10X1ML | 7,340.26  |
| 19 | Chilton Regional Hospital - 16013        | DURANIFIN         | 10MU/ML      | 6X1ML  | 6,107.36  |
| 20 | Chilton Regional Hospital - 16013        | DURANIFIN         | 20MU/ML      | 6X1ML  | 16,380,14 |
| 21 |                                          |                   |              |        |           |
| 22 | Drug Sales Report                        |                   |              |        |           |
| 23 |                                          | Run Date: 2/3/10  |              |        |           |
| 24 | Source: Drugstat                         |                   |              |        | Page 1    |
| 25 |                                          |                   |              |        |           |
| 26 | Hospital                                 | Drug              | Strenath     | Size   | Dollars   |
| 27 | College Park Medical Center - 86045      | DURANIFIN         | 10MU/ML      | 10X1ML | 9,804.81  |
| 28 | College Park Medical Center - 86045      | DURANIFIN         | 20MU/ML      | 10X1ML | 206.79    |

Segmented data with repeated headings

# **Examples of problem data**

■ Data that is imported to Excel via a third party application often appears in a layout that requires conversion to database format. Examples include....

|    | A                                        | В            | С            | D      | E      |
|----|------------------------------------------|--------------|--------------|--------|--------|
| 1  | Hospital                                 | Generic Name | Strength     | Size   | Dollar |
| 2  | BROWNVILLE HOSPITAL - 85242              | BRONCHOMED   | 100MCG/ML    | 4X1ML  | 3,111  |
| 3  |                                          |              | 200MCG/0.4ML | .4 ML  | 25,406 |
| 4  |                                          |              | 300MCG/0.6ML | .6 ML  | 5,444  |
| 5  |                                          |              | 300MCG/ML    | 1 ML   | 36,553 |
| 6  |                                          |              | 500MCG/ML    | 1 ML   | 15,555 |
| 7  |                                          |              |              |        | 86,068 |
| 8  |                                          | CONVULSOFIN  | 200MCG/0.4ML | .4 ML  | 519    |
| 9  |                                          |              | 500MCG/ML    | 1 ML   | 1,297  |
| 10 |                                          |              |              |        | 1,815  |
| 11 |                                          |              |              |        |        |
| 12 | CARLETON REGIONAL MEDICAL CENTER - 69037 | BRONCHOMED   | 100MCG/0.5ML | 4X.5ML | 206    |
| 13 |                                          |              | 100MCG/ML    | 4X1ML  | 27,307 |
| 14 |                                          |              |              |        | 27,513 |
| 15 |                                          | DURANIFIN    | 10MU/ML      | 6X2ML  | 1,056  |
| 16 |                                          |              | 40MU/ML      | 4X1ML  | 22,452 |
| 17 |                                          |              |              |        | 23,508 |
| 18 |                                          | FARMITREXAT  | 300MCG/ML    | 10X1ML | 7,340  |
| 19 |                                          |              |              |        | 7,340  |
| 20 |                                          |              |              |        |        |
| 21 | CHILTON REGIONAL HOSPITAL - 16013        | DURANIFIN    | 10MU/ML      | 6X1ML  | 6,107  |

Stepped data

#### **Examples of problem data**

■ Data that is imported to Excel via a third party application often appears in a layout that requires conversion to database format. Examples include....

|    | A                                        | В            | С      | D       |
|----|------------------------------------------|--------------|--------|---------|
| 1  | Hospital and Generic Name                | Strength     | Size   | Dollars |
| 2  | BROWNVILLE HOSPITAL - 85242              |              |        |         |
| 3  | BRONCHOMED                               | 100MCG/ML    | 4X1ML  | 3,111   |
| 4  |                                          | 200MCG/0.4ML | .4 ML  | 25,406  |
| 5  |                                          | 300MCG/0.6ML | .6 ML  | 5,444   |
| 6  |                                          | 300MCG/ML    | 1 ML   | 36,553  |
| 7  |                                          | 500MCG/ML    | 1 ML   | 15,555  |
| 8  |                                          |              |        | 86,068  |
| 9  | CONVULSOFIN                              | 200MCG/0.4ML | .4 ML  | 519     |
| 10 |                                          | 500MCG/ML    | 1 ML   | 1,297   |
| 11 |                                          |              |        | 1,815   |
| 12 |                                          |              |        |         |
| 13 | CARLETON REGIONAL MEDICAL CENTER - 69037 |              |        |         |
| 14 | BRONCHOMED                               | 100MCG/0.5ML | 4X.5ML | 206     |
| 15 |                                          | 100MCG/ML    | 4X1ML  | 27,307  |
| 16 |                                          |              |        | 27,513  |
| 17 | DURANIFIN                                | 10MU/ML      | 6X2ML  | 1,056   |
| 18 |                                          | 40MU/ML      | 4X1ML  | 22,452  |
| 19 |                                          |              |        | 23,508  |
| 20 | FARMITREXAT                              | 300MCG/ML    | 10X1ML | 7,340   |
| 21 |                                          |              |        | 7,340   |
| 22 |                                          |              |        |         |

Stepped data with a twist

#### Now you try it...

In the Excel exercise file
Go to the **Stepped Data** worksheet:

- Highlight cells A7:B95
- Use the F5 method to select blank cells
- Type "=B2" then press CTRL + Enter
- Remove the formulas and remove unneeded rows

- Introduction
- Databases
- Pivot Tables
- Modeling

# **Pivot Tables -** allows you to extract the significance from a large, detailed data set

- Being able to analyze all the data in your worksheet can help you better understand it, but sometimes it's hard to know where to start, especially when you have a lot of data
- PivotTables are a great way to summarize, analyze, explore, and present your data

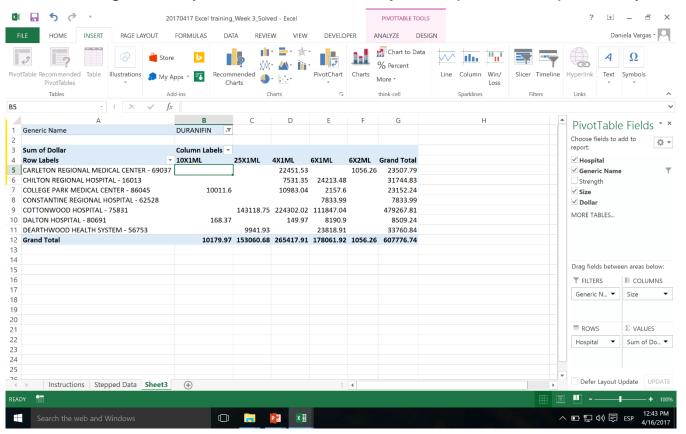

# Now you try it...

In the Excel exercise file

Go to the **Stepped Data** worksheet:

- Highlight all the cells in your table
- Go to the Insert tab
- Select Pivot Table
- Answer the questions in the instructions file

- Introduction
- Databases
- Pivot Tables
- Modeling
  - Modeling best practices
  - Data validation
  - Sensitivity Analysis
  - Conditional formatting
  - Goal Seek

#### When to create a model

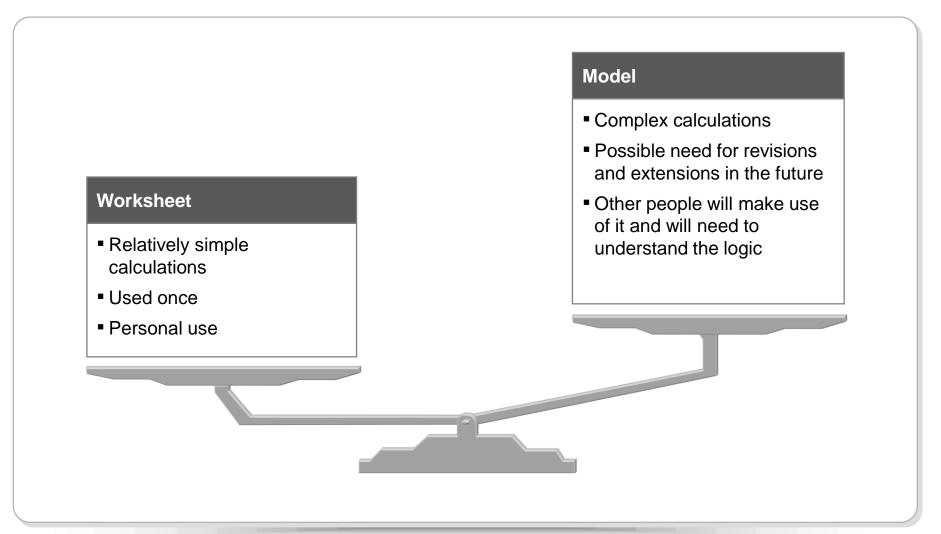

#### **Planning**

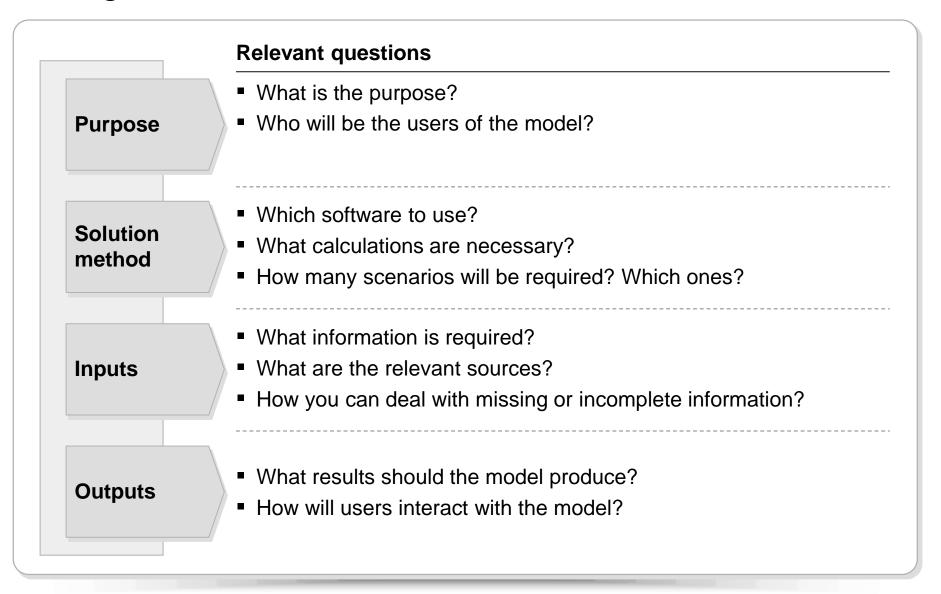

#### **Excel Best practices (1/4)**

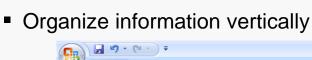

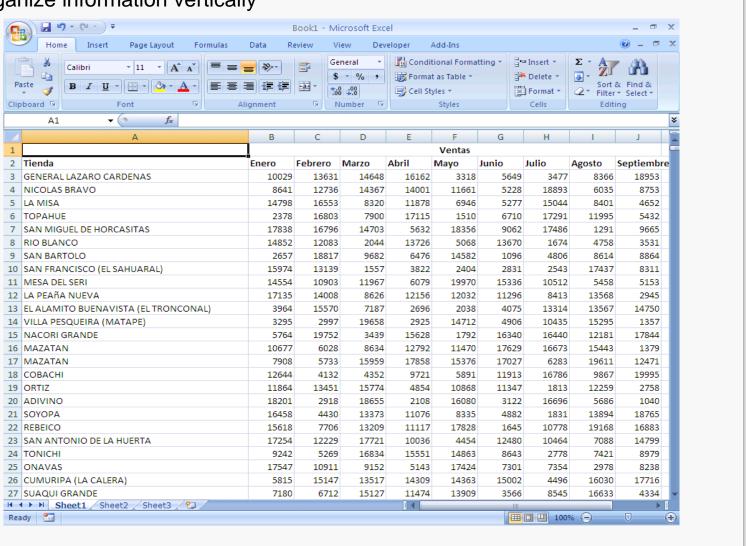

# **Excel Best practices (2/4)**

A formula should only reference cells above it

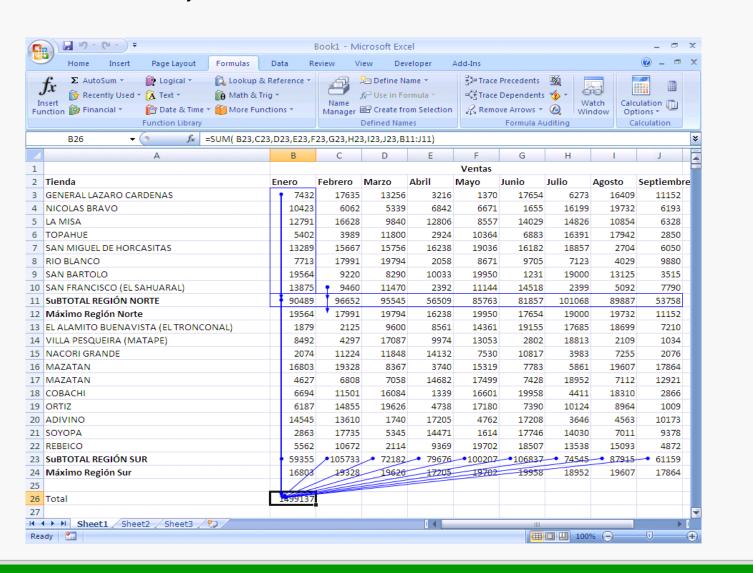

# **Excel Best practices (3/4)**

Formulas should be in the simplest possible form, to prevent unnecessary calculations:

$$= (A1*1000+B1*1000+C1*1000)/10$$

$$= (A1+B1+C1)*100$$

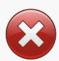

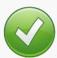

 Setting parameters is preferable to inputting numbers directly into the formula, since it will later be easier to make changes and add comments to these parameters

$$= (A1+B1+C1)*100$$

$$= (A1+B1+C1)*$D$5$$

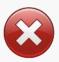

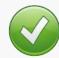

# **Excel Best practices (4/4)**

- Organize the spreadsheet forecasting potential changes
- Do not waste much time on formatting until the spreadsheet is final
- Save information frequently but carefully: do NOT rely on Auto Save
  - It is best to store files with consecutive names to keep working (file01.xls, file02.xls, file03.xls) and then erase earlier versions, than to find out you made irreparable changes to your file!

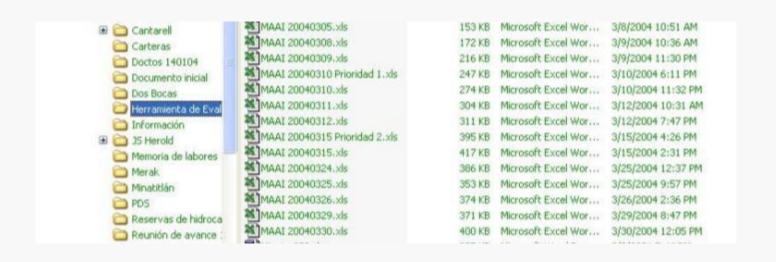

- Introduction
- Databases
- Pivot Tables
- Modeling
  - Modeling best practices
  - Data validation
  - Sensitivity Analysis
  - Conditional formatting
  - Goal Seek

# Data validation - restrict the type of data or the values that users enter into a cell

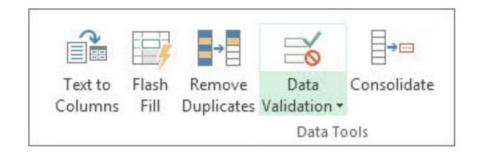

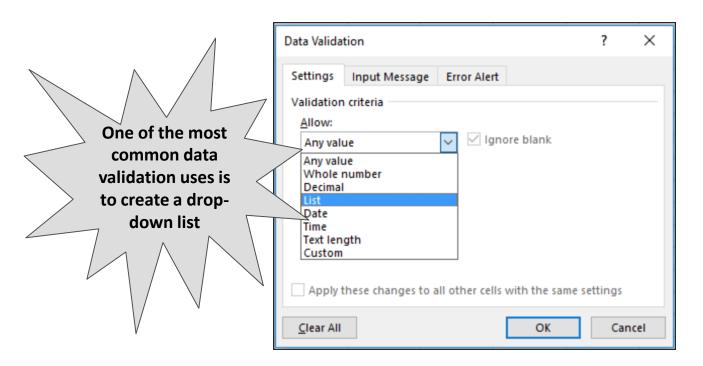

- Introduction
- Databases
- Pivot Tables
- Modeling
  - Modeling best practices
  - Data validation
  - Sensitivity Analysis
  - Conditional formatting
  - Goal Seek

**Sensitivity Analysis or "data table" -** range of cells in which you can change values in some in some of the cells and come up with different answers to a problem

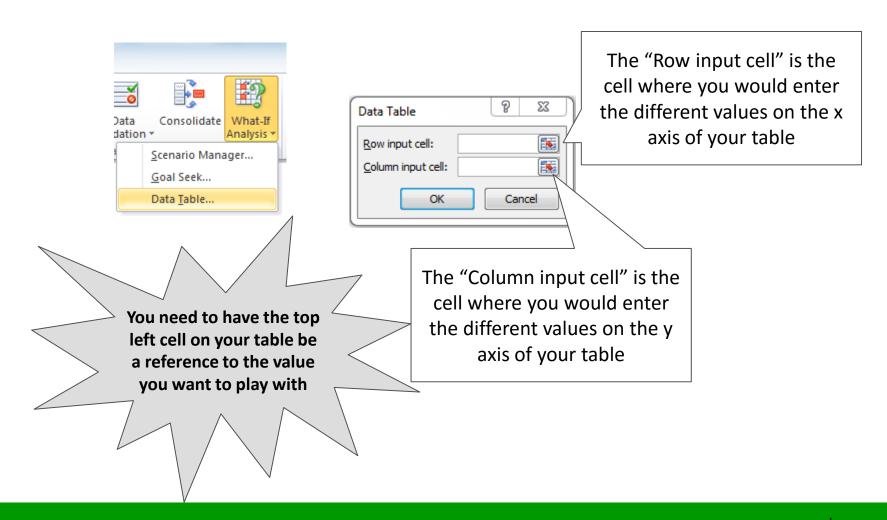

- Introduction
- Databases
- Pivot Tables
- Modeling
  - Modeling best practices
  - Data validation
  - Sensitivity Analysis
  - Conditional formatting
  - Goal Seek

#### Formatting

# **Conditional Formatting -** quickly identify variances in a range of values with a quick glance

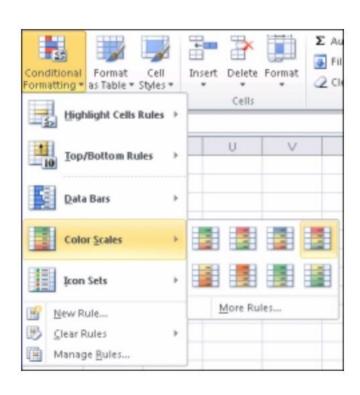

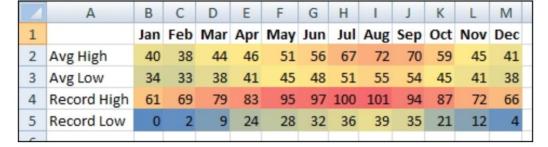

- Introduction
- Databases
- Pivot Tables
- Modeling
  - Modeling best practices
  - Data validation
  - Sensitivity Analysis
  - Conditional formatting
  - Goal Seek

# Goal Seek - find the result you want by adjusting an input value

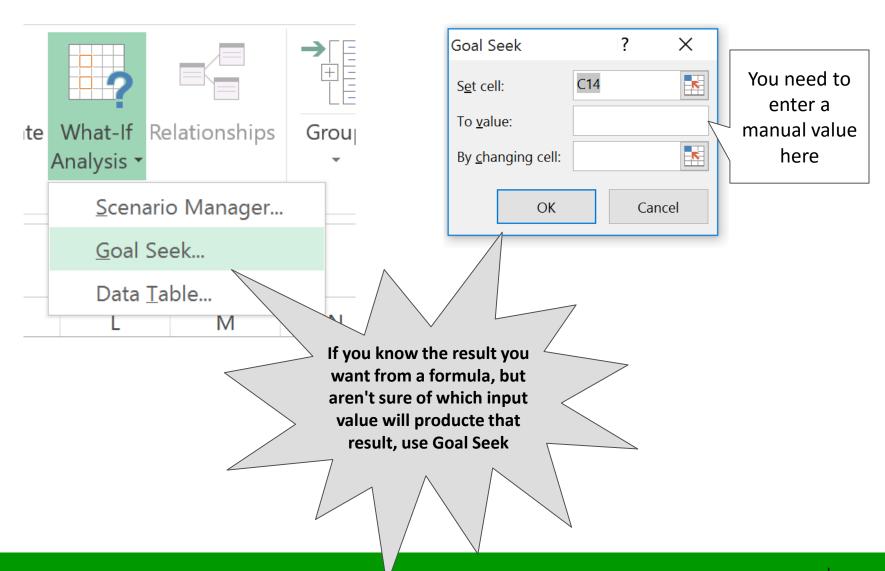